# **R/Rstudio installation and overview**

#### **Install R**

- Go to <https://ftp.acc.umu.se/mirror/CRAN/>
- Download R specific to your operating system.
- Install the program.

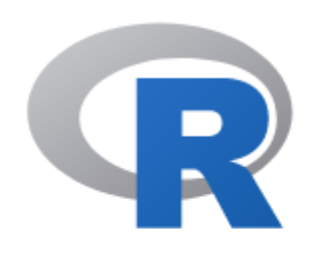

**CRAN Mirrors** What's new? **Task Views** Search

About R

The Comprehensive R Archive Network

Download and Install R

Precompiled binary distributions of the base system and contributed packages, **Windows and Mac** users most likely want one of these versions  $\log R$ 

- Download R for Linux
- Download R for (Mac) OS X
- Download R for Windows

R is part of many Linux distributions, you should check with your Linux package management system in addition to the link above.

#### **Install Rstudio**

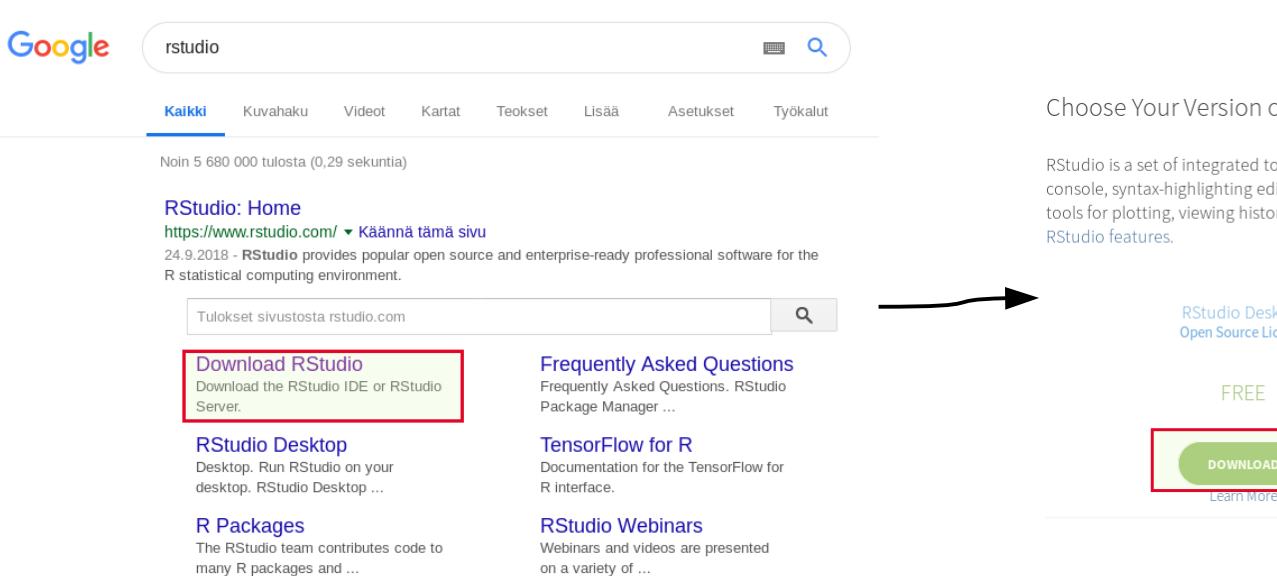

#### Choose Your Version of RStudio

RStudio is a set of integrated tools designed to help you be more productive with R. It includes a console, syntax-highlighting editor that supports direct code execution, and a variety of robust tools for plotting, viewing history, debugging and managing your workspace. Learn More about

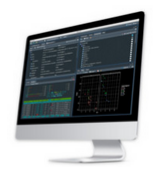

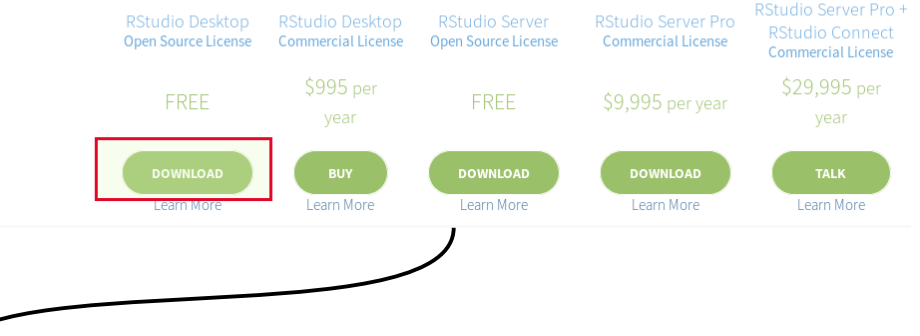

#### **Installers for Supported Platforms**

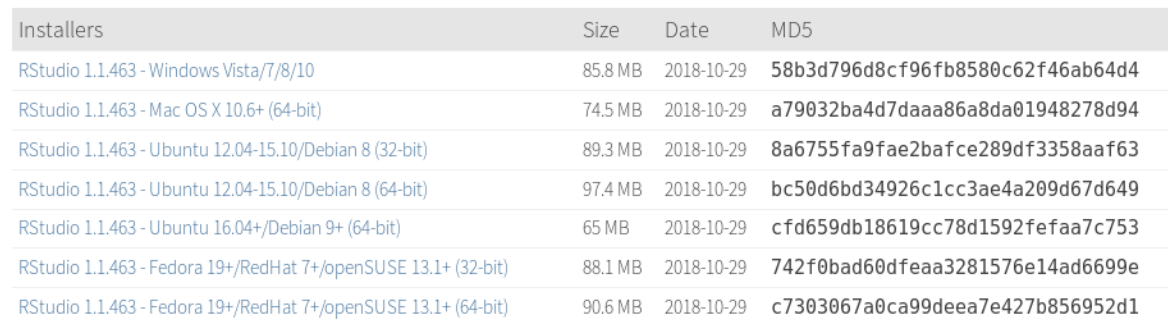

#### **Rstudio overview**

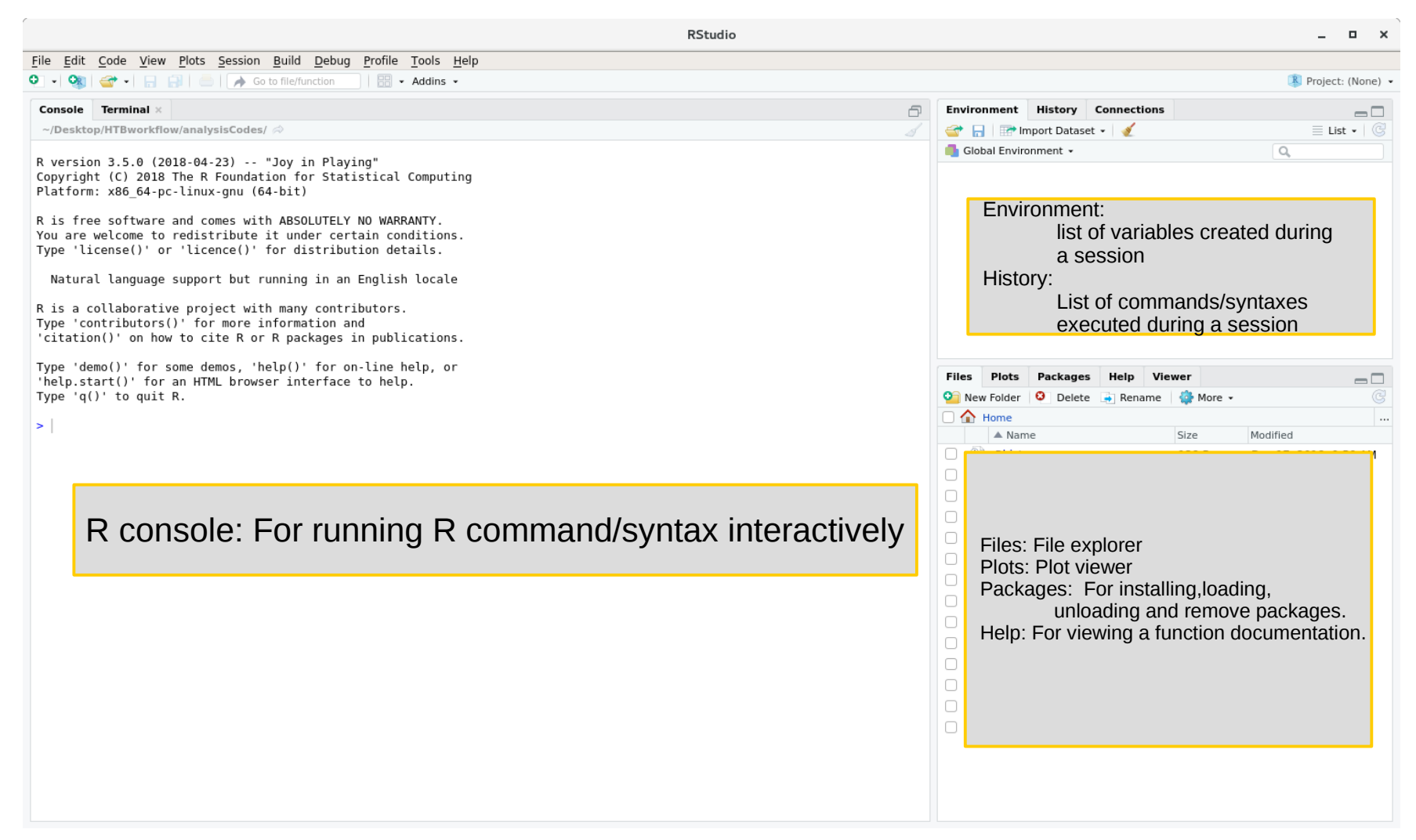

## **Rstudio – coding**

- Make a folder in your desktop "*R-course*" without quotes.
- In Rstudio go to **File**  $\rightarrow$  *New File*  $\rightarrow$  *R* **script**. It will open an editor.
- Save the file as "session-1.R" in previously created folder.
- In Rstudio go to *Session* → *Set Working Directory* → *To Source File Location*. This will set *R-course* directory as a working directory for Rstudio.
- You can check current working directory in R console (in Rstudio) by executing "*getwd()" without quotes.*

# **Rstudio – executing a piece of code**

- To execute a line of code in Rstudio, put the cursor in a desired line and press *Ctrl+Enter*.
- To execute multiple lines, select all the lines and press *Ctrl+Enter*.
- You can do the same thing by clicking "Run" icon which

is on the left of the editor

window.

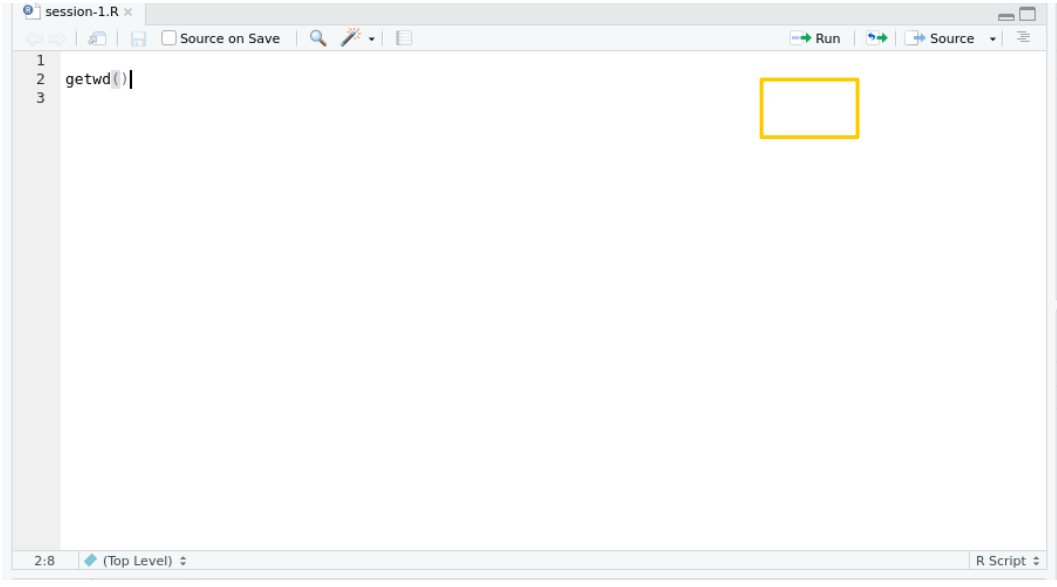

• An output of a executed syntax/code can be seen in Console window.

### **Session 1 code**

- Now, you can copy and paste session-1 course material and practice.
- **NOTE:** You do have to install any packages to run codes from session-1 course material.

# **Rstudio – installing packages**

- There are two ways to install packages.
	- Via console
	- Via graphical user interface
- In console install packages() function installs a give package or packages. For example
	- install.packages("ggplot2"
	- Install.packages( c("dplyr", "plotly") )

# **Rstudio – installing packages**

- Package installation can also be done using Rstudio's interface.
- Click **Packages** tab and then **Install**. Provide package names in the dialogue box.

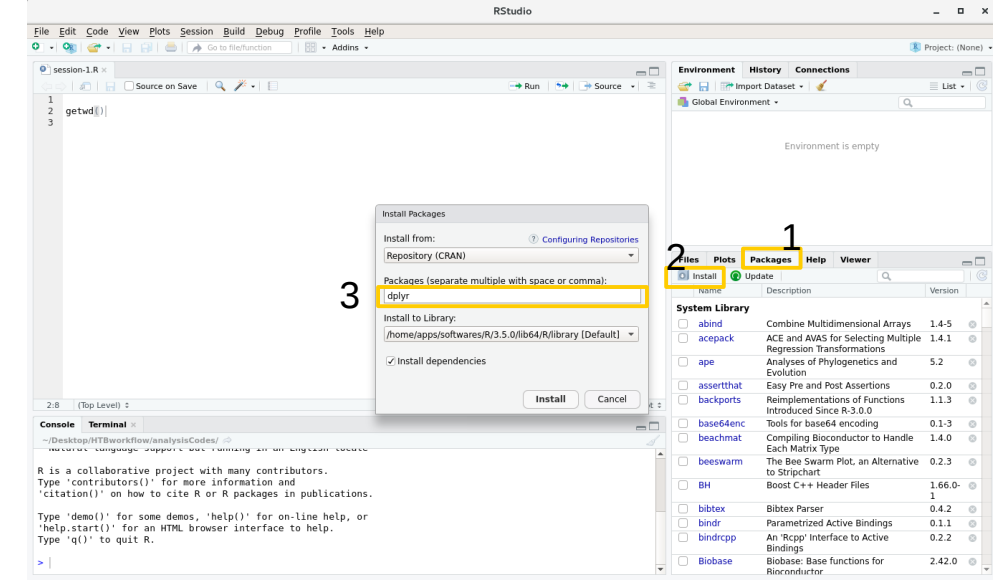

## **Rstudio - Getting help**

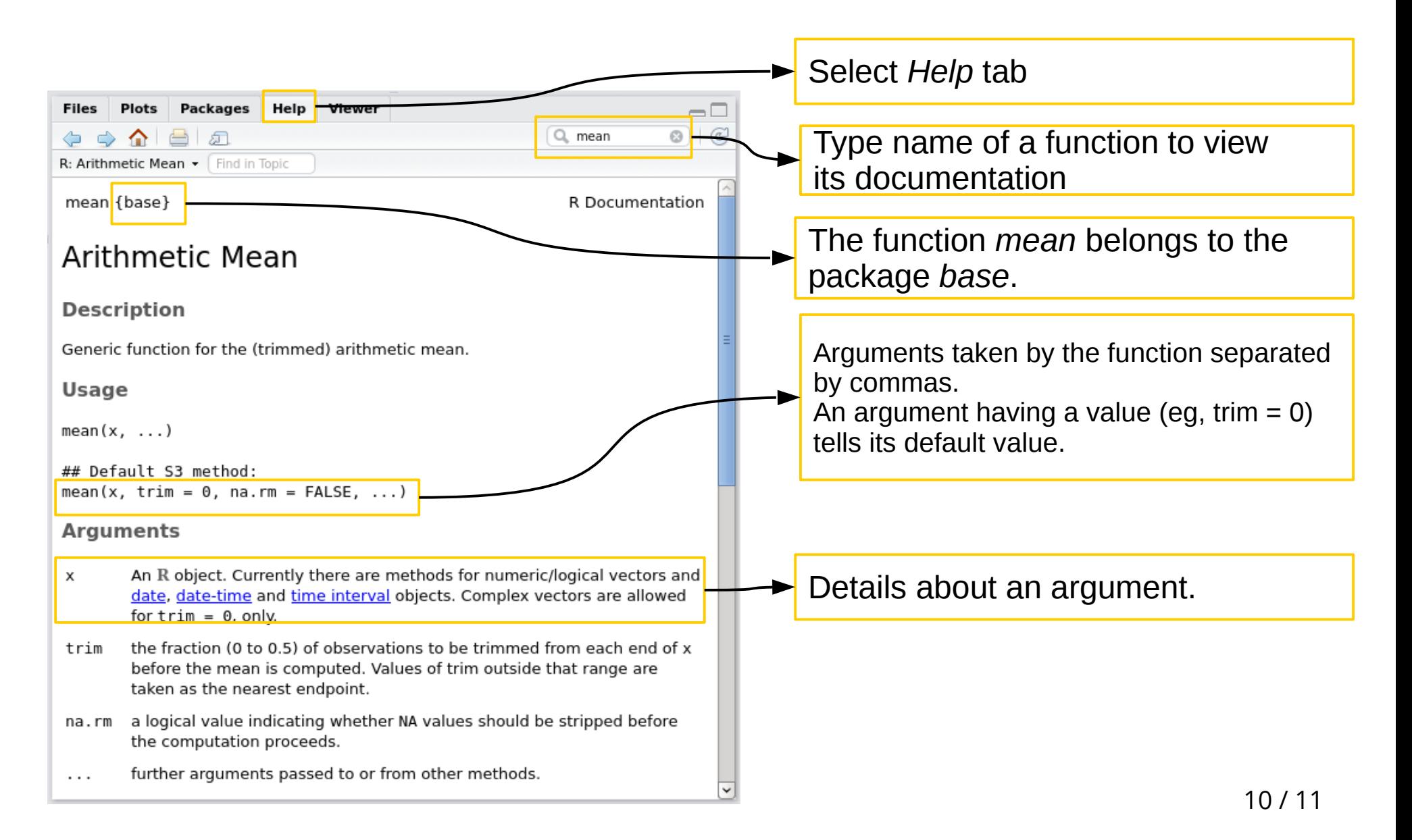

## **Rstudio - Getting help**

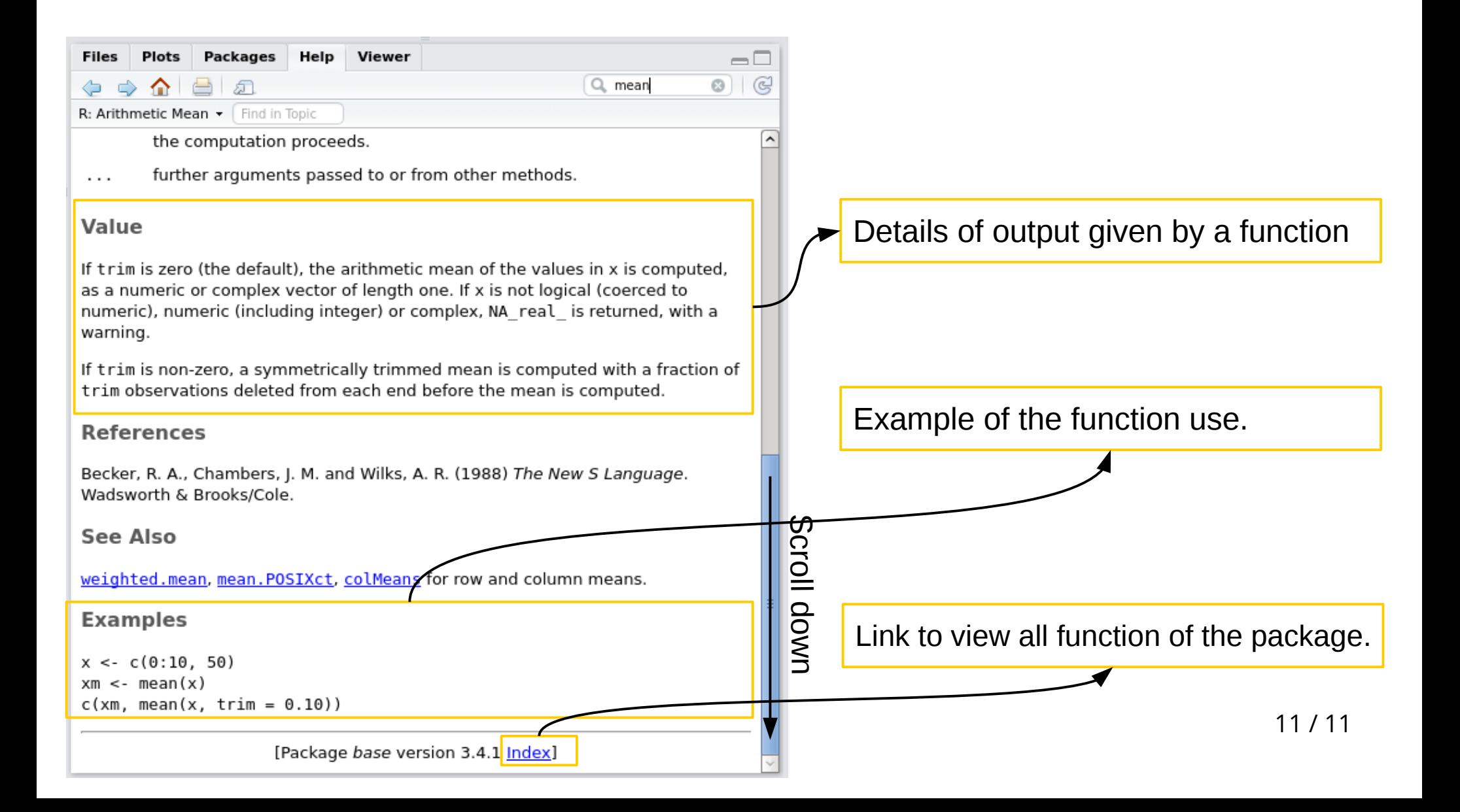